## **[Заполнение тем уроков и домашних заданий в СГО](/index.php/library/instructions/sgo/701-sgo-lessons-fill)**

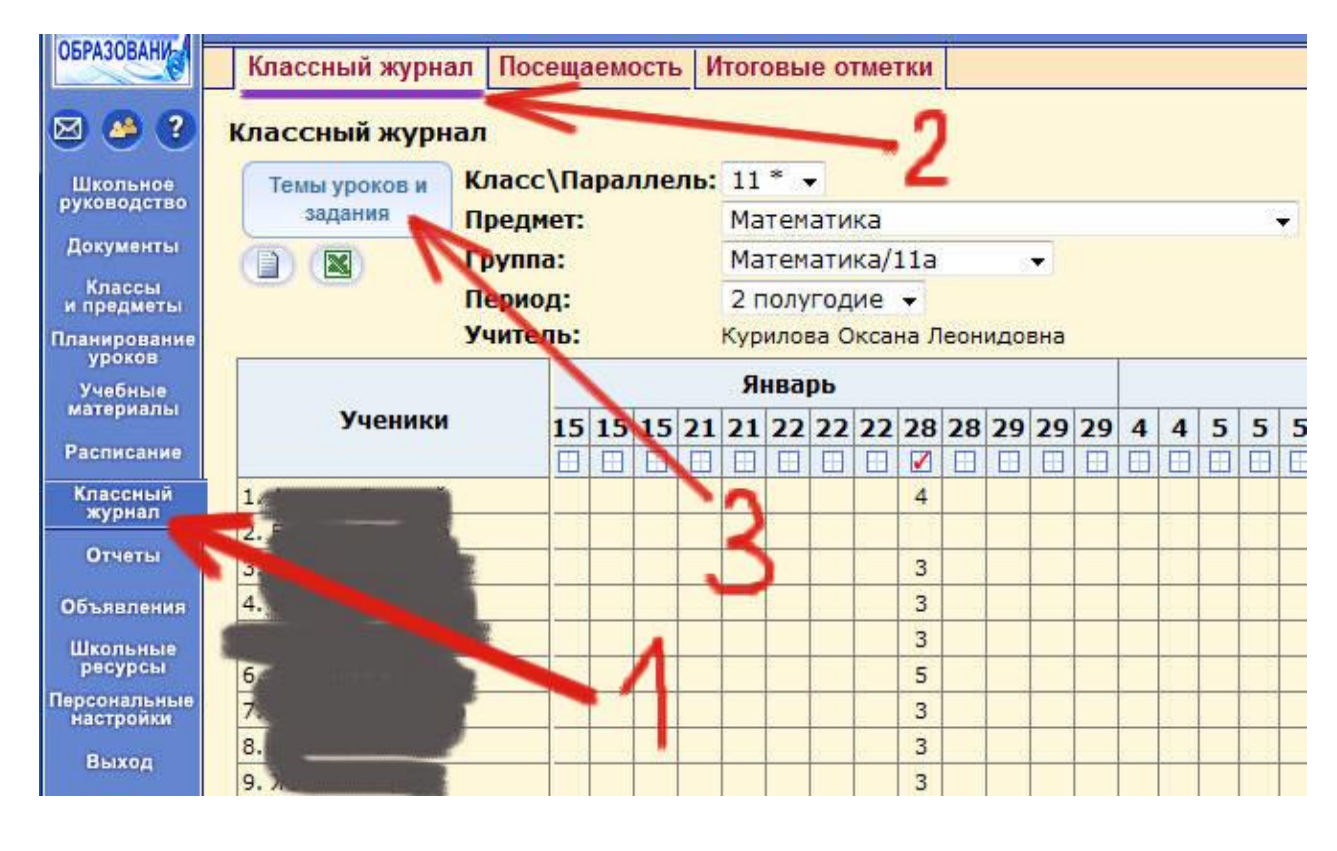

Пройдите в раздел "**Темы уроков и задания**"

Выставьте нужные Вам параметры (класс, предмет, подгруппа, период...). Далее "кликните" в строку **--- Выберите тему урока ---** напротив нужной даты...

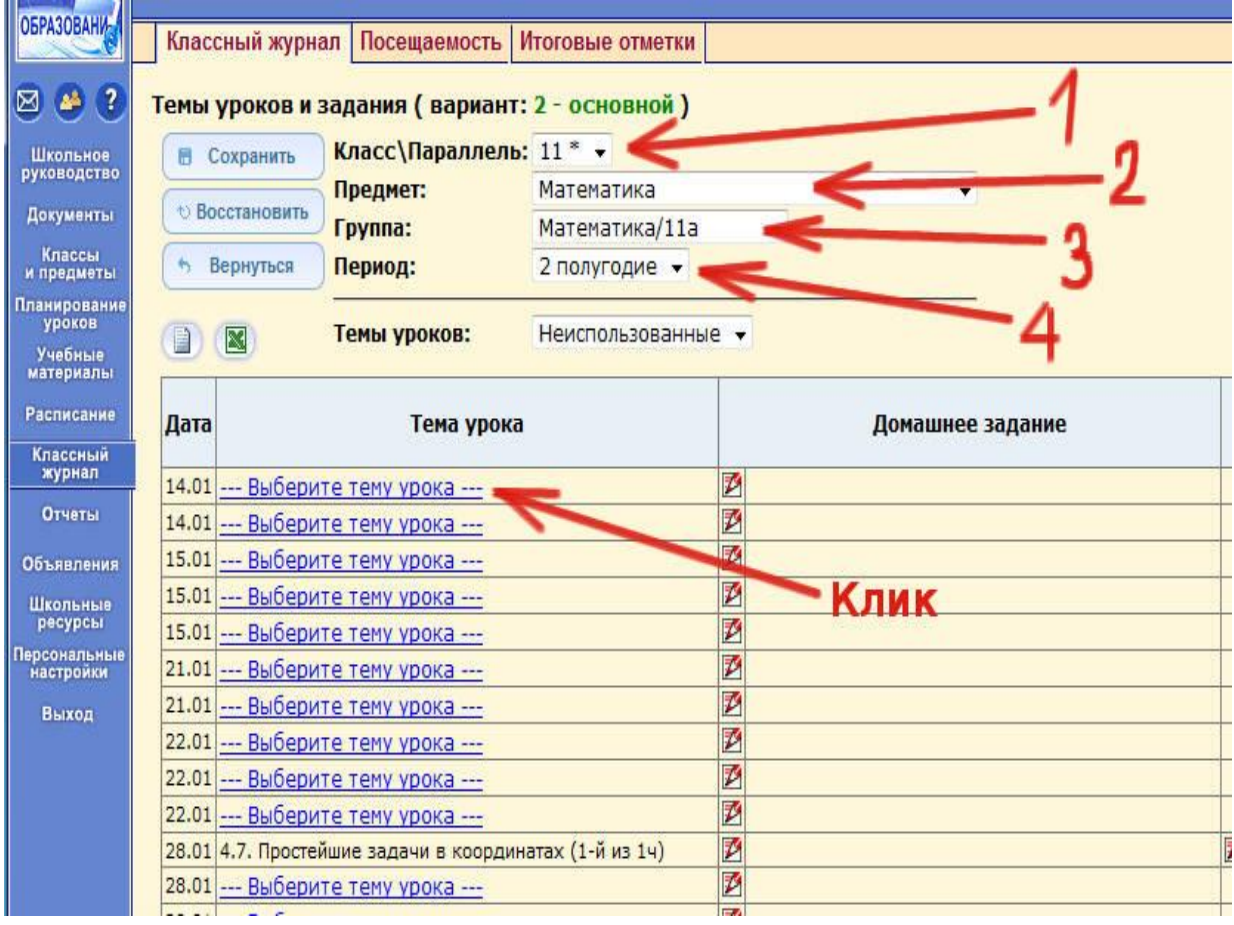

... и выберите необходимую тему урока...

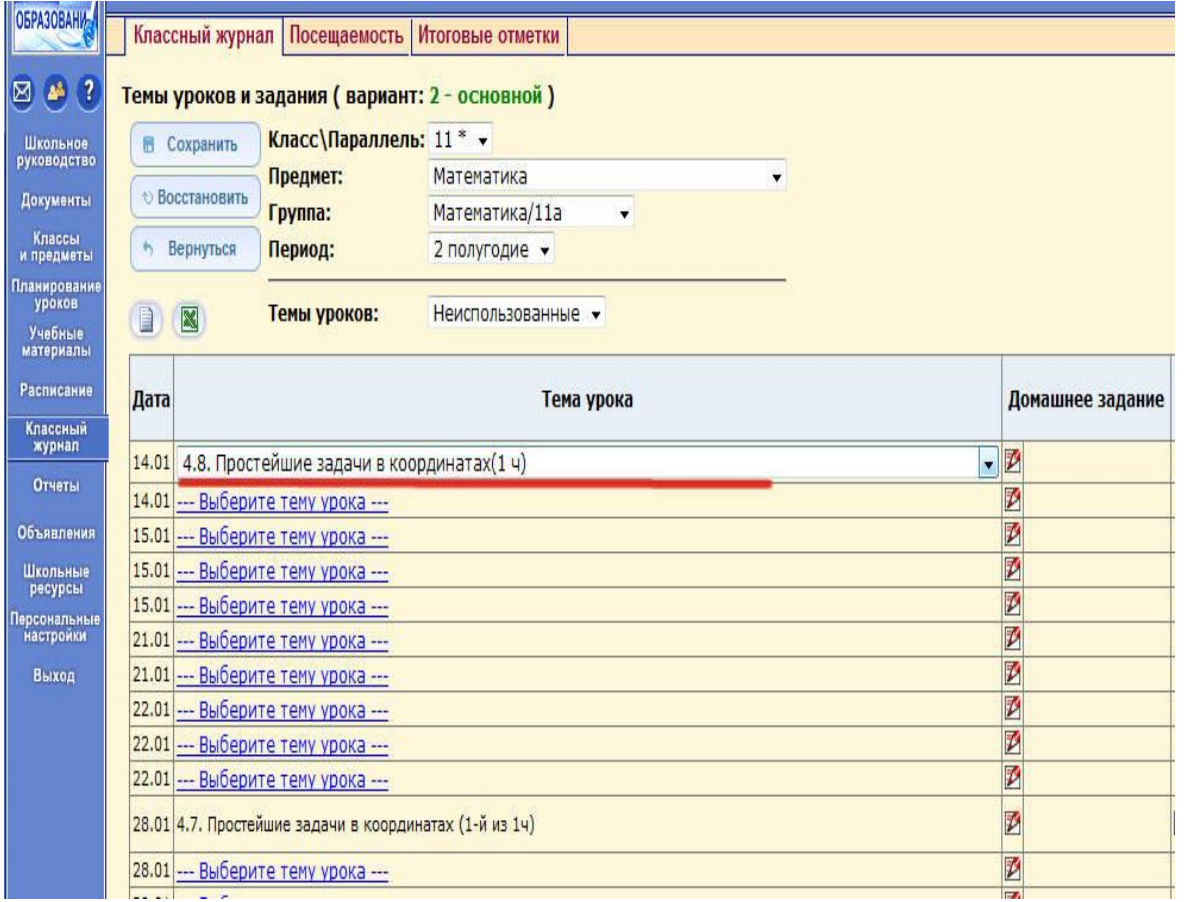

## ... из выпадающего списка:

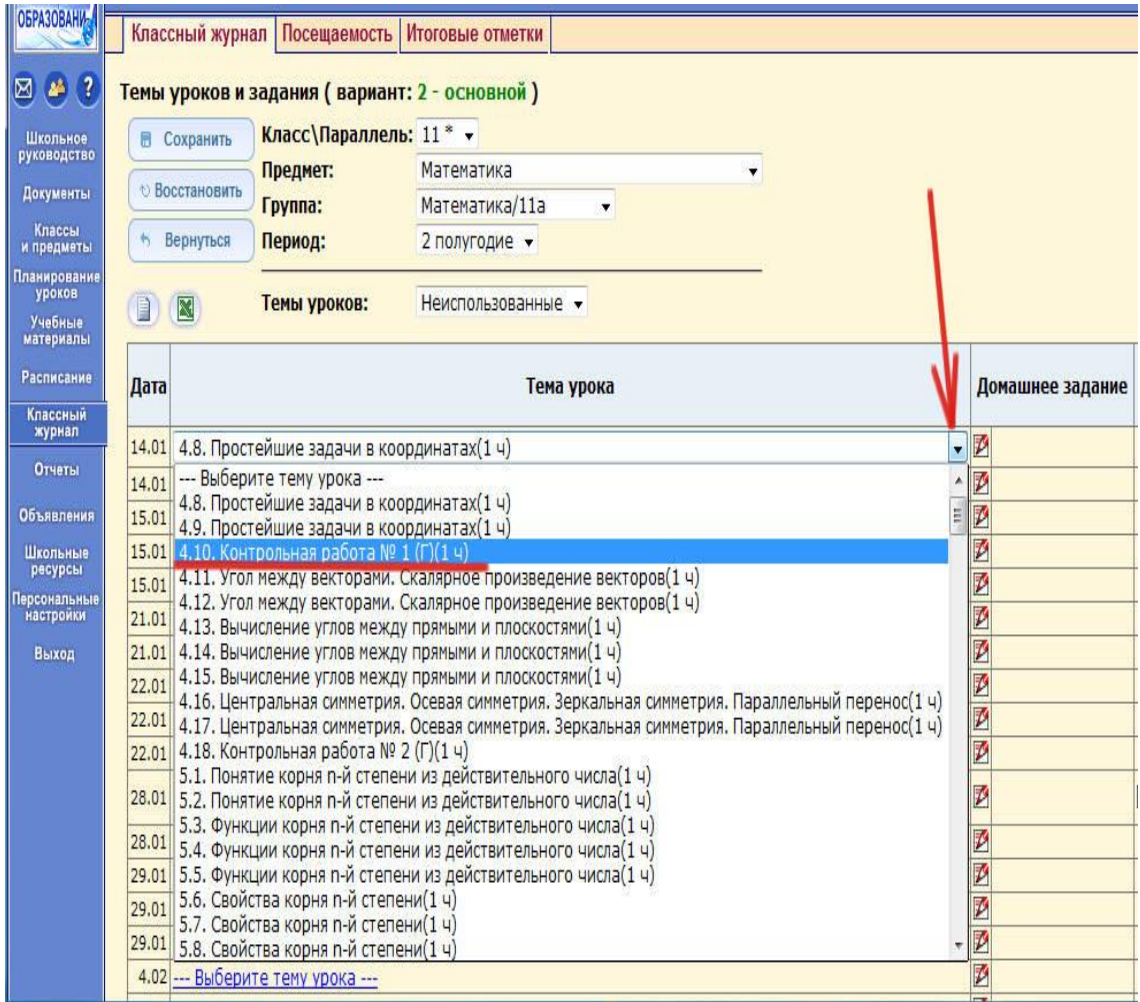

Выберите также и другие темы уроков. По завершении операции нажмите кнопку "**Сохранить**":

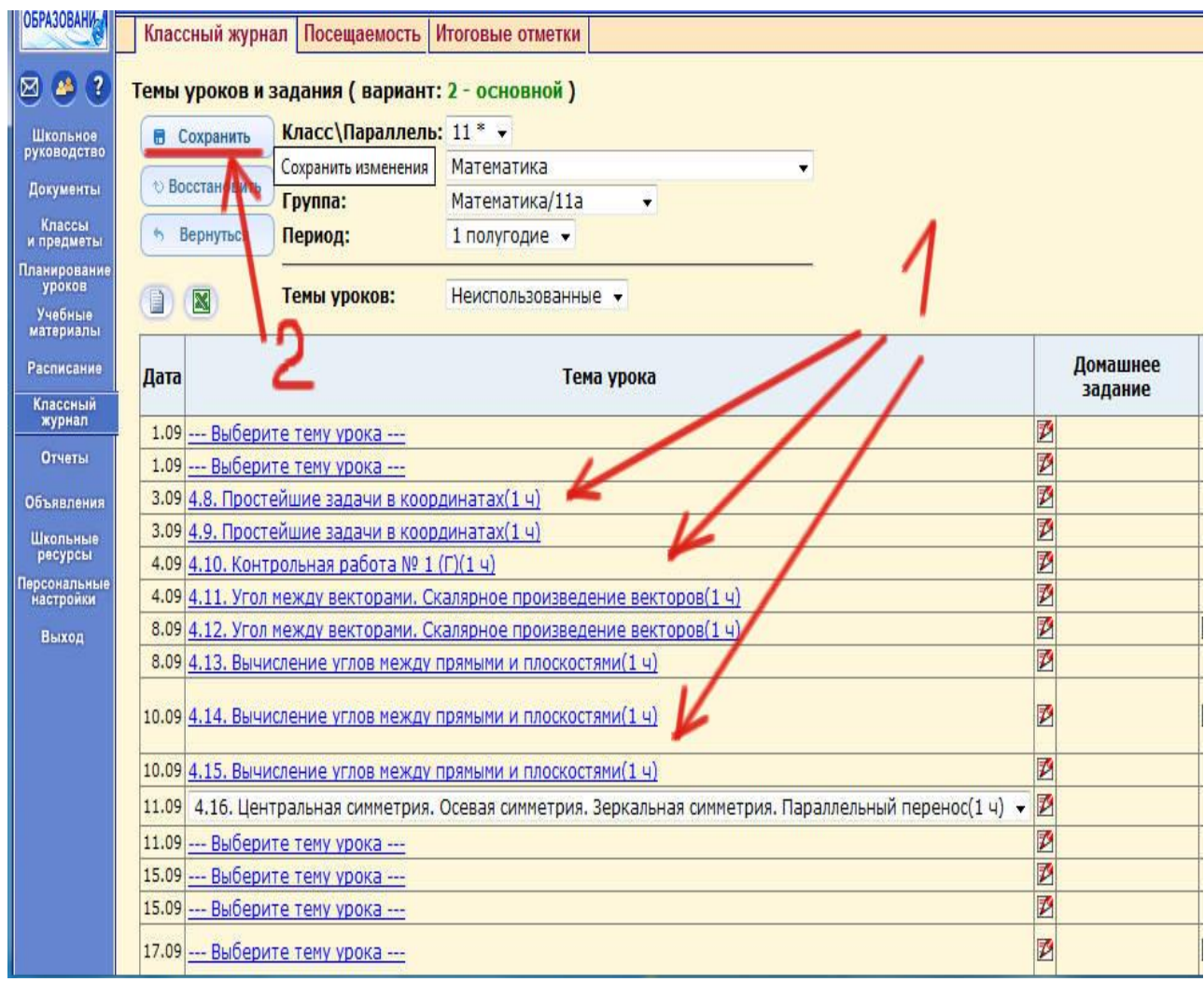

## Система скажет об успешном сохранении.

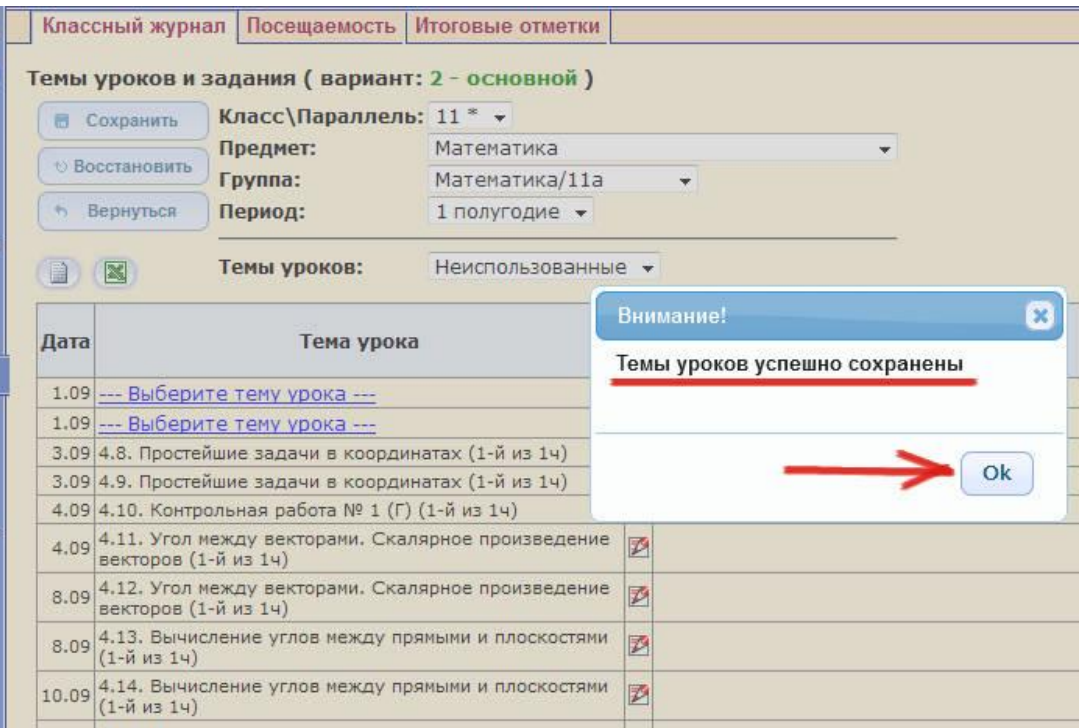

Далее необходимо заполнить домашние задания. Начинать нужно со второй строки - т.е. первая строка в четверти/полугодии пустая. Нажмите на "**красный карандаш**", чтобы добавить домашнее задание:

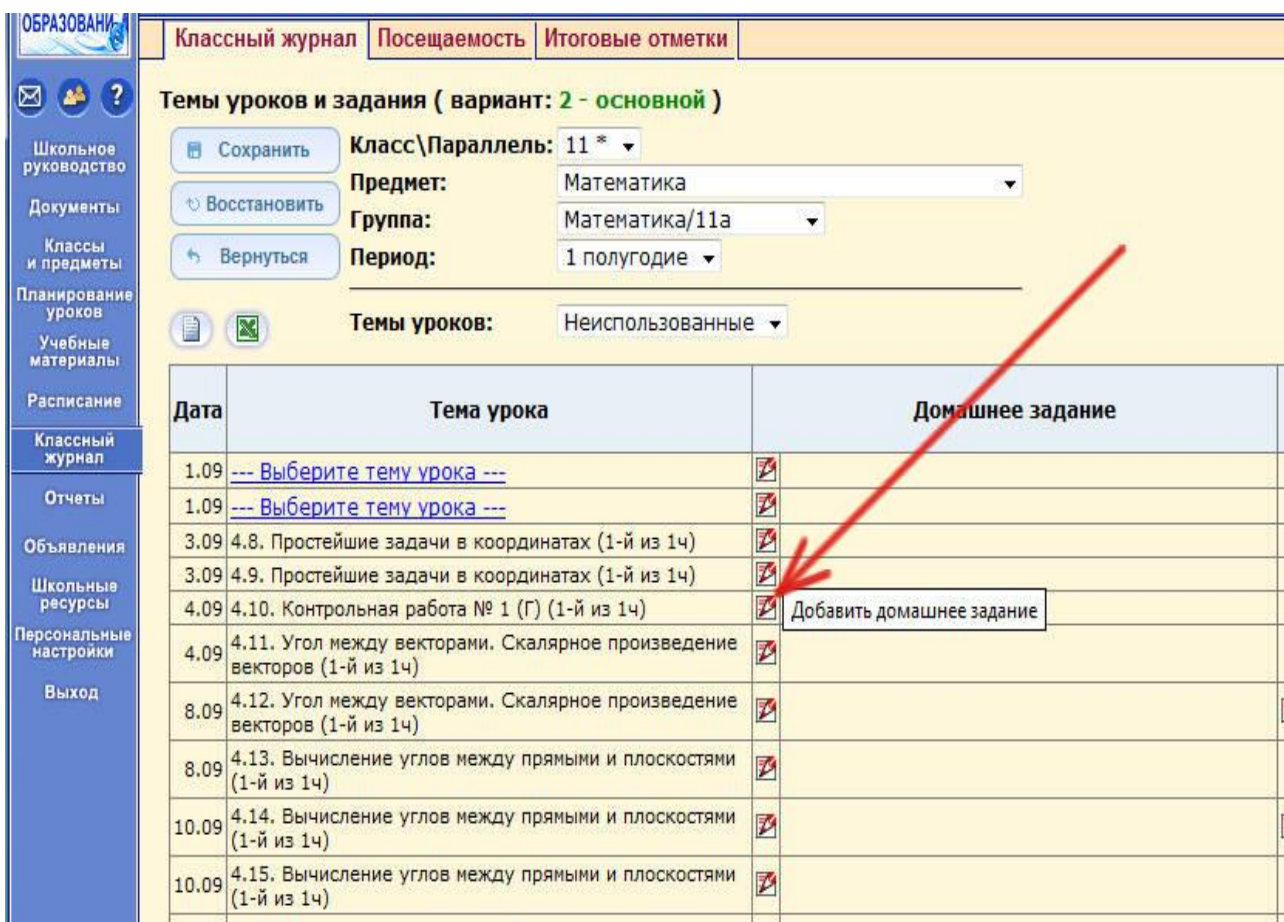

В новом окне будет указан тип задания - домашняя работа.

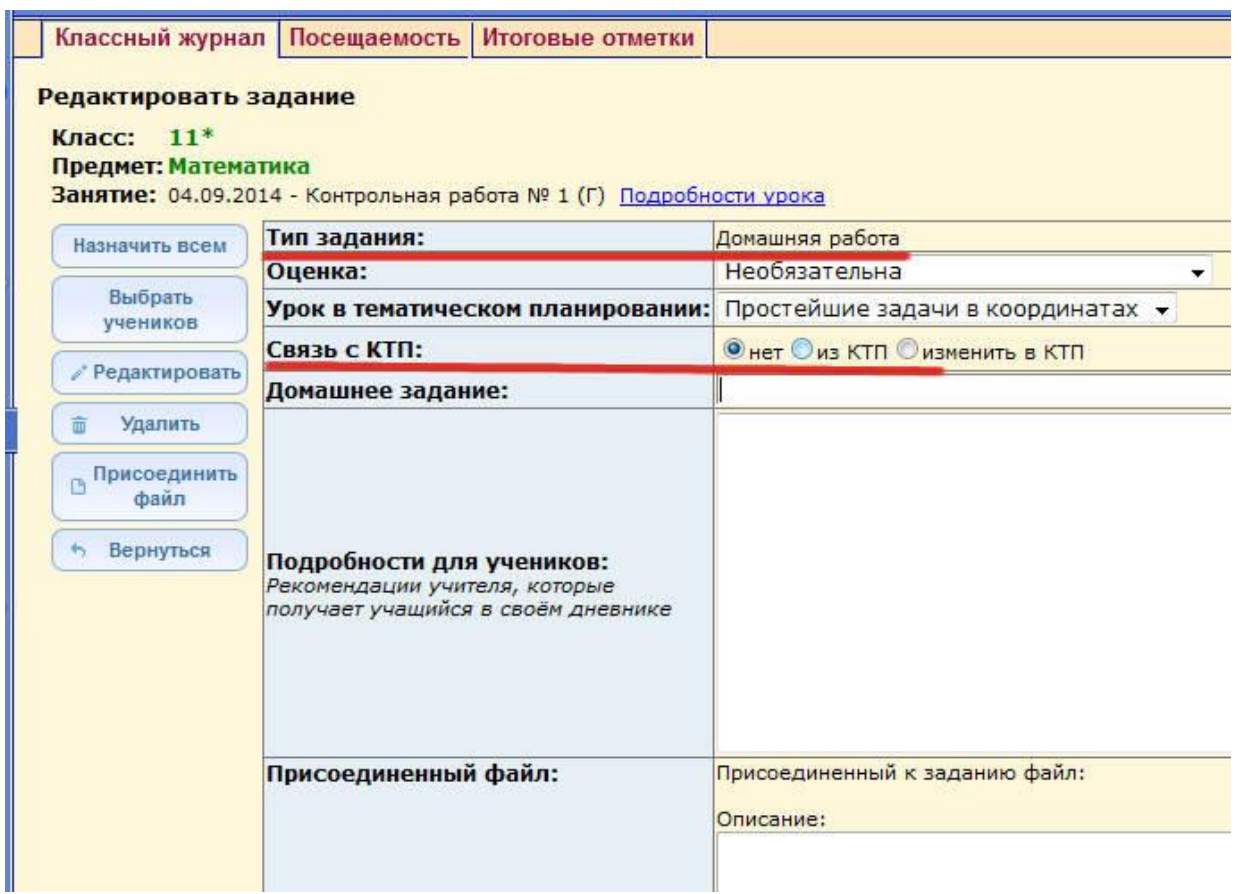

В четвертой строке (пункт "**Связь с КТП**") - необходимо выбрать пункт "**из КТП**". Строка "**Домашнее задание**" заполниться. Далее нажмите кнопку "**Назначить всем**".

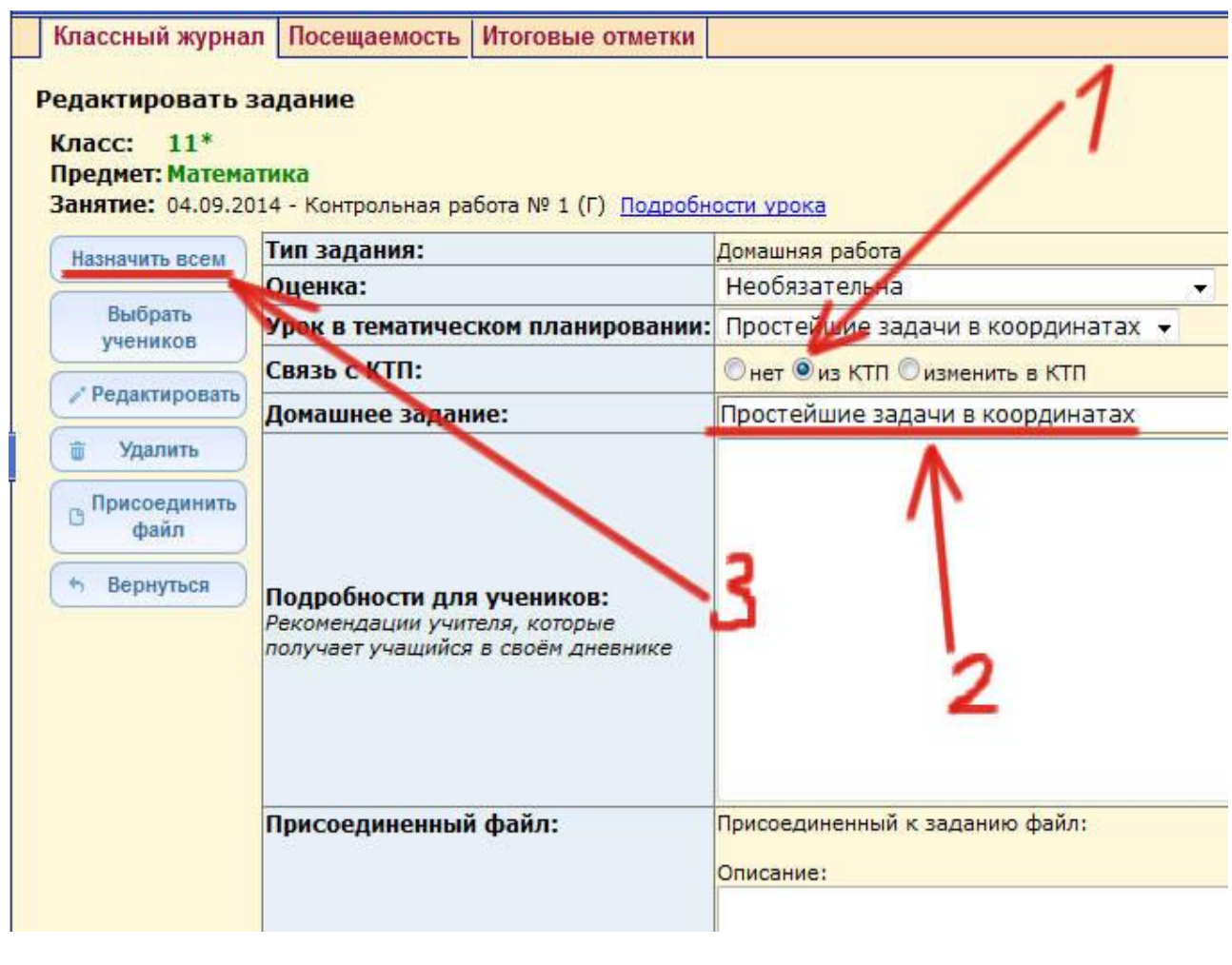

В сводной таблице появиться заметка о домашнем задании. Проделайте эти операции со всеми оставшимися пустыми строками.

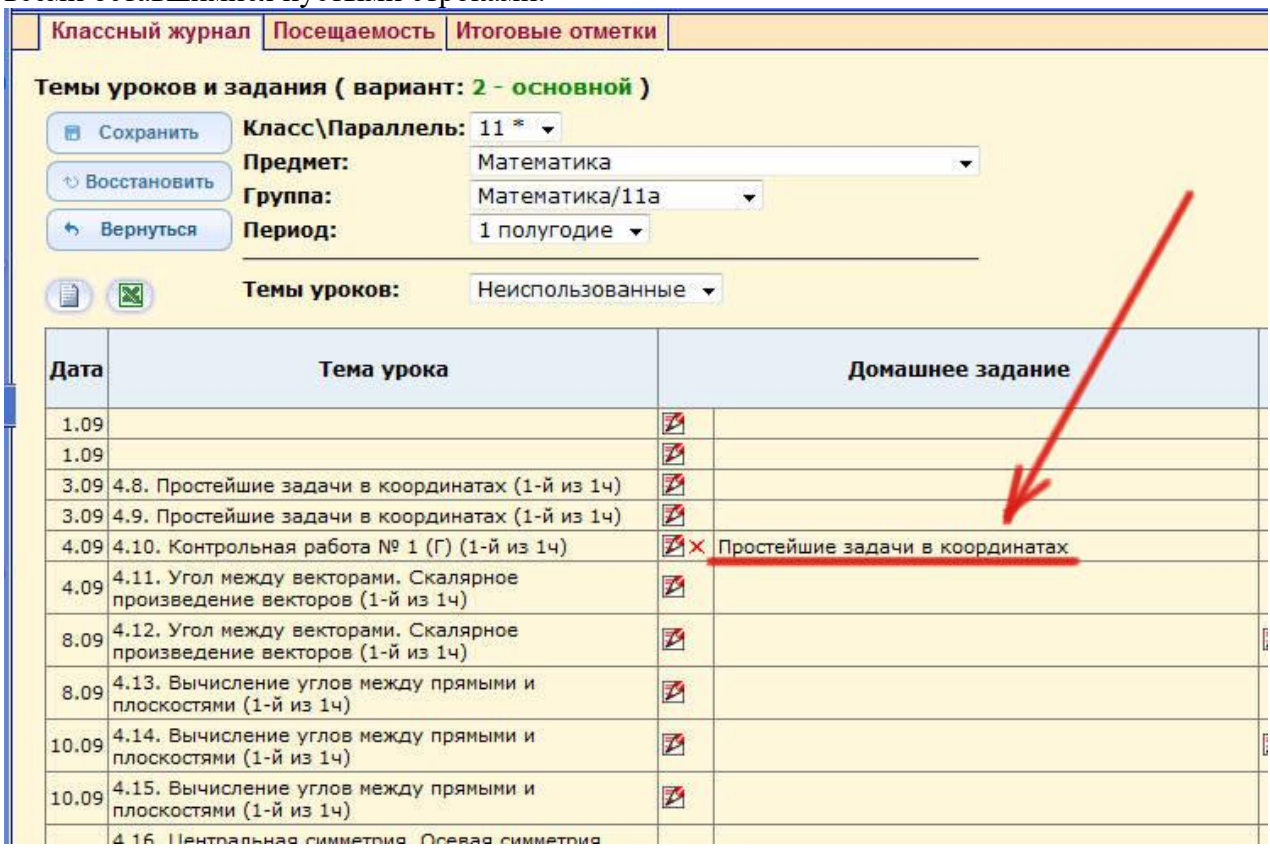